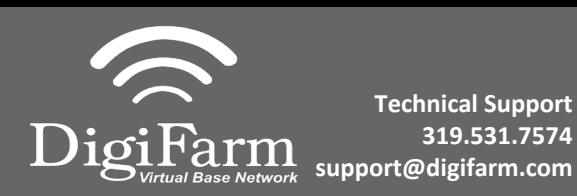

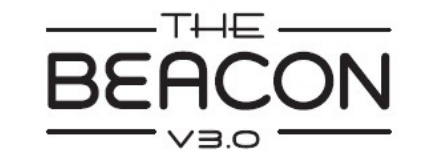

## iOS Quick Reference Card

Pair the Beacon with the IOS device via the settings app 1

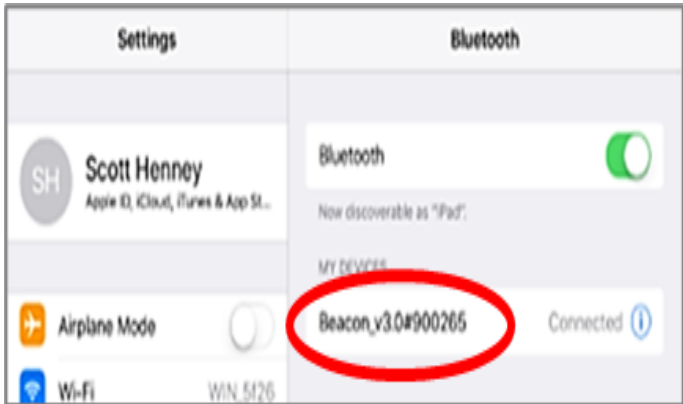

 $3<sup>1</sup>$ 

Confirm Beacon connection within the app; then select your receiver type; & enter your username & password

Download **the DigiFarm NTRIP**   $2^{\circ}$ **Client app**, open it, and allow notifications

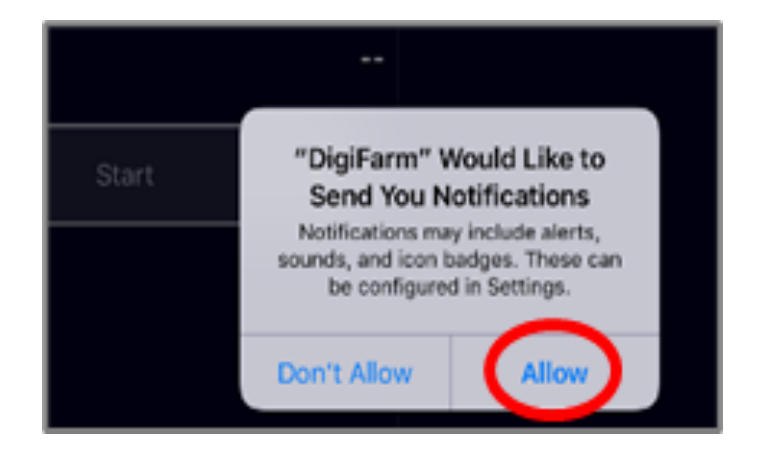

 $\overline{4}$ 

Tap the green Start button and allow location access, then you will start streaming RTK data

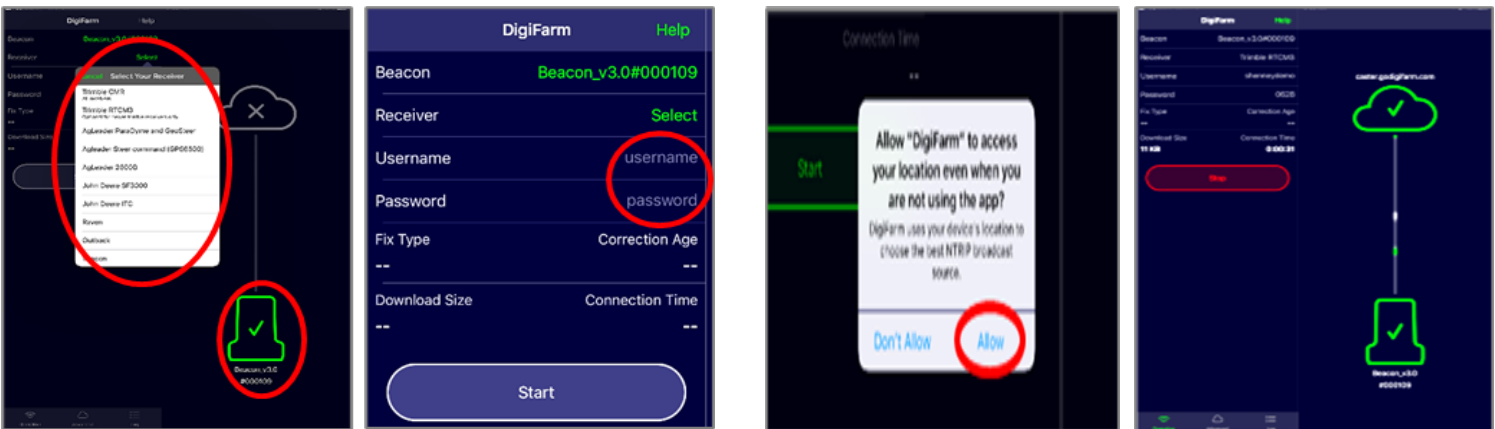

Continue installation on back page

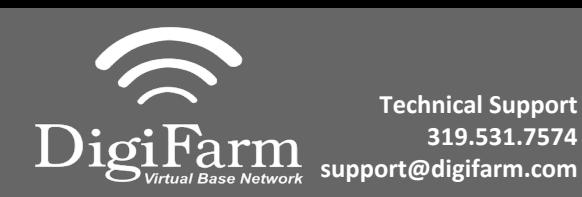

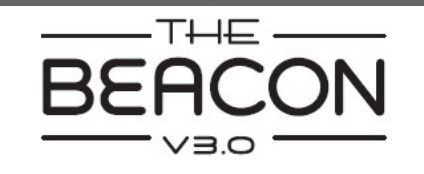

Android Quick Reference Card Note: Not all android devices function the same; please try your device before purchasing.

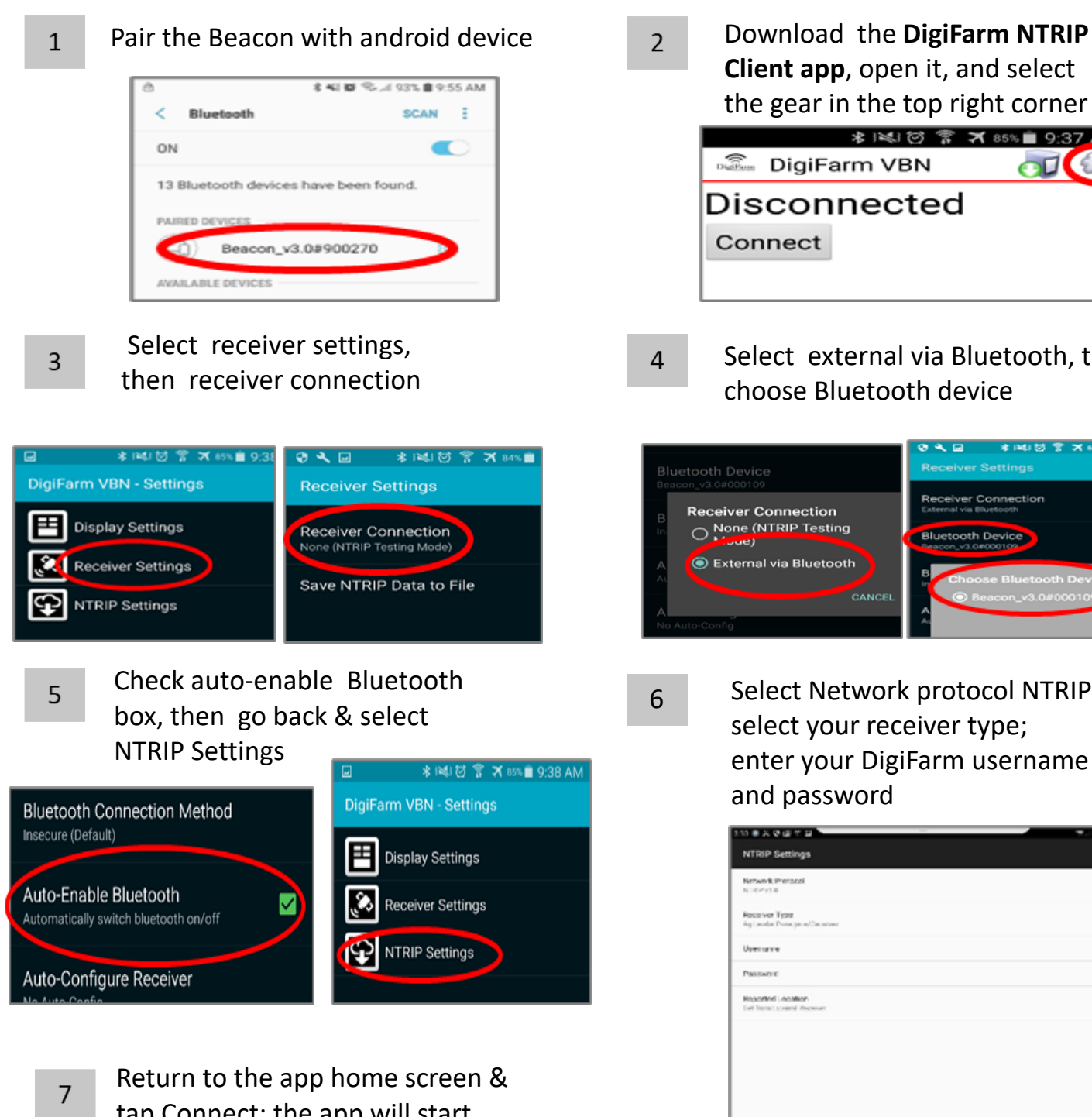

tap Connect; the app will start streaming RTK data automatically **Client app**, open it, and select the gear in the top right corner

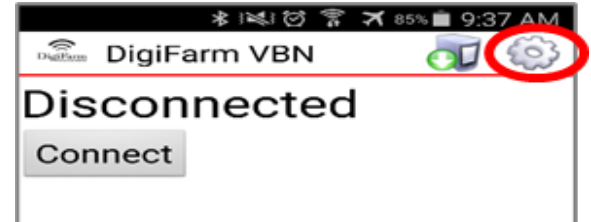

- $\overline{4}$
- Select external via Bluetooth, then choose Bluetooth device

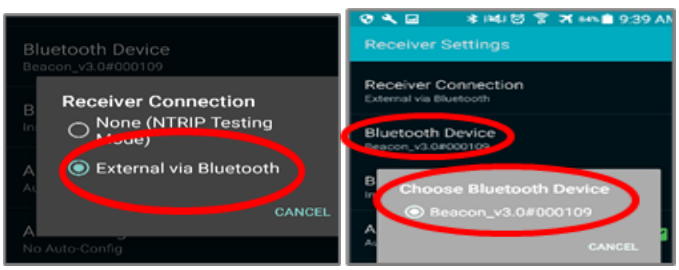

6

Select Network protocol NTRIP v1.0; select your receiver type; enter your DigiFarm username & and password

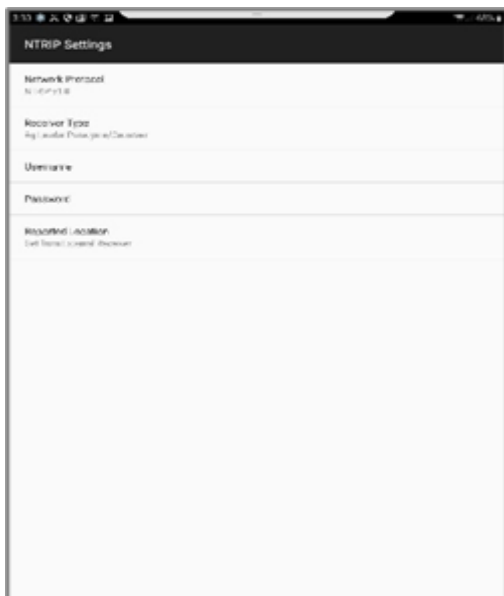